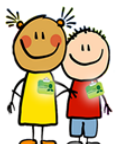

## **What's New in Child Check In version 2.1…**

- **Capture Pictures** Take a picture of the parents, children and workers using a web camera from the Add Family / Worker screens.
- **Rotate Pictures** Pictures for parents, children and workers can be rotated 90, 180 or 270 degrees within the Child Check In app
- **Key Tag Support** Change the generated family or worker's identification number to match your numbering system. For example, if you have preprinted key tags, change the ID number to match the tag you would like to use
- **Family Info Form** Print a form that parents can fill out with all of their contact information and their list of children to make it easier for check in desk workers to set up new families
- **Back Up and Restore Enhancements** For faster backups and increased compatibility between older and newer computers
- **Send E-mails to Parents and Workers** Send e-mails to parents and workers with ease. Select the e-mail recipients from the list of parents and / or workers that are already set up in the system. Select all of the parents and workers, individual ones or only the ones for a specific class or program
- **Birthday Reminders**  Optionally display reminders each time the app starts up of the upcoming birthdays for children for whom a birthday card has not been printed
- **Deactivate Classes** Set a class that is no longer available as 'Inactive' so that it won't show up in the list of classes for check ins but the attendance for the class will still appear on the attendance reports
- **Print Individual Reports** Print the attendance reports for an individual family or child
- **Worker Report** Print a report similar to the 'Family Report' with the contact information for each worker
- **Import Worker Information from Family Setup** If a worker is a parent in the system, import their contact information from the family setup to avoid re-typing their address, cell phone and e-mail address on the Set Up Workers screen
- **Larger Photo Display of Parents, Children and Workers** See the photos easier with the larger display as you hover your mouse over the photos in the lists on the Main Screen
- **Sorting Option for Children on Reports** Sort the children's names on the Attendance and Visitor Reports by either the first or last name